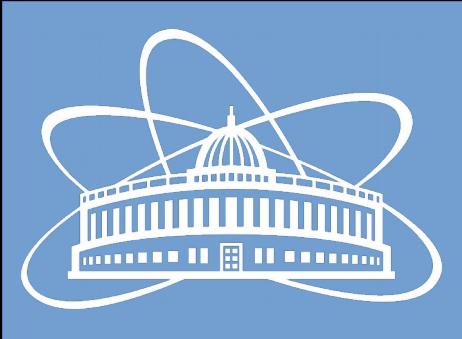

#### Joint Institute for Nuclear Research

#### Software development workflow in BM@N: tools and features

Nikita Balashov

## GitLab Service at git.jinr.ru

- All of the most popular technologies for software development in one place
	- Version control system Git
	- Continuous integration / continuous deployment GitLab Runners
	- Issue tracker
	- Role-based access control to projects
	- Repository branch protection

## Getting an Account

- If you have an email address in **jinr.ru** domain, you can register manually. Then ask the **project coordinator** to add you to the project.
- If you are an "external" user, request account from the coordinator. The account will be created for you.
- Use the **Standard** tab to login
- Additionally, if you have a JINR SSO account, you can link it to your git.jinr.ru profile (Profile Settings->Account)

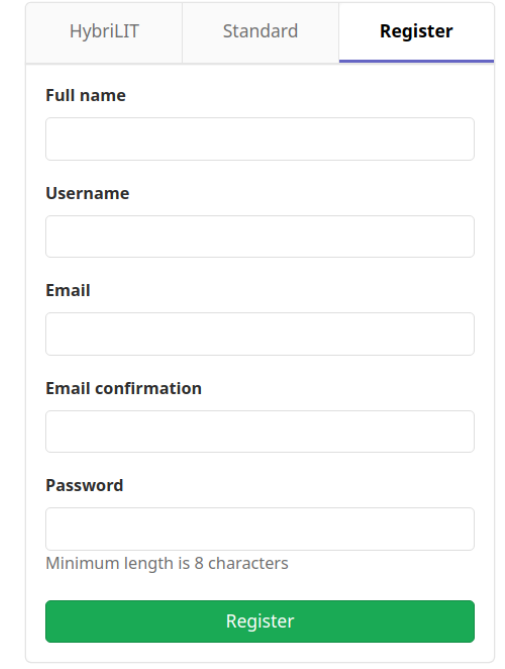

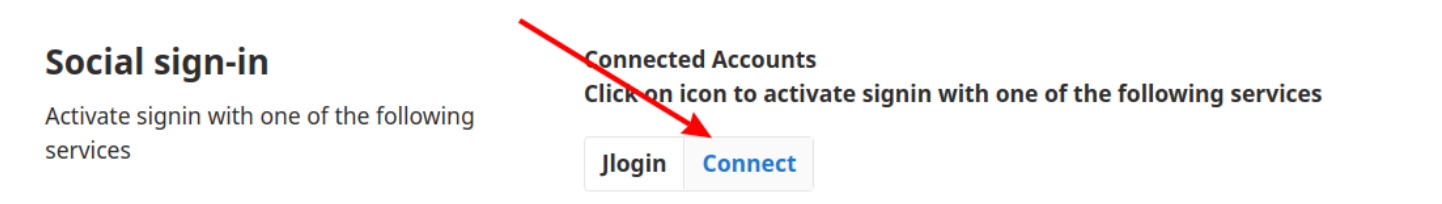

# Interacting with the Repository

- The project page is at https://git.jinr.ru/nica/bmnroot
- To access the git-repo over **https** use this link (you'll need to provide the username/password): https://git.jinr.ru/nica/bmnroot.git
- Or add a public key to your GitLab profile settings to access the repo via **ssh**: git@git.jinr.ru:nica/bmnroot.git
- This is a standard git repo, so you can use any git tools
- Quick fixes can be done through the GitLab web-interface

### Branches and Basic Workflow

- There are two **protected** branches: **dev** and **pro**
- Only maintainers can push to protected branches directly
- Developers can only merge changes to **dev** branch from **other** branches
- Branches and merge requests prevent accidental overwrites of someone else's changes

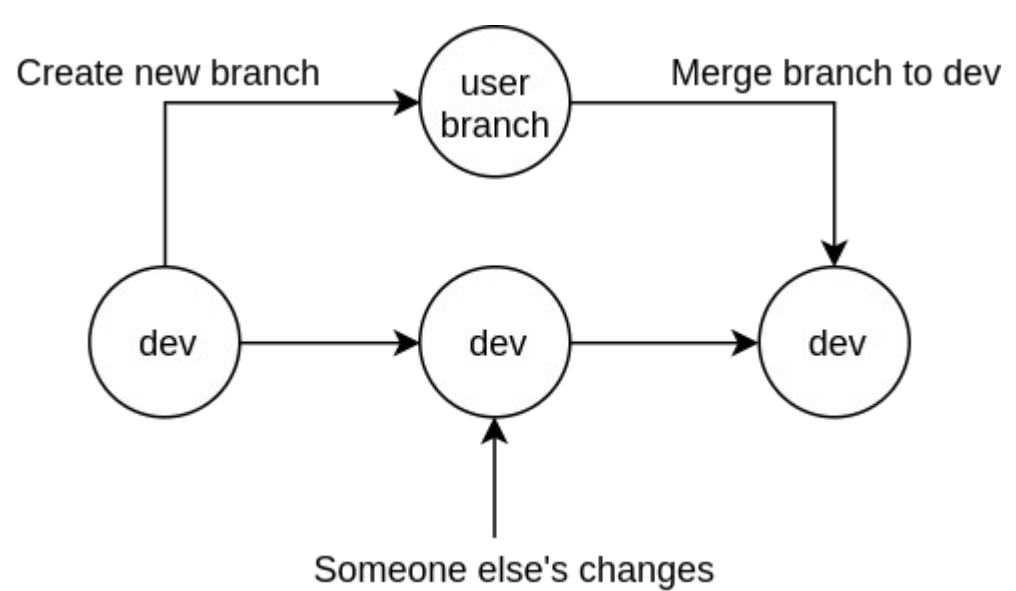

### Automated Tests

- Two dedicated GitLab runners (Ubuntu and CentOS 7): 4 CPUs, 16 GB RAM **each**
- Runners are cloud virtual machines co-shared with other NICA projects (mpdroot, nicafemto)
- All the tests are defined in plain text file **.gitlab-ci.yml** at the root of the repo
- **Failed pipelines prevent** your changes from being merged into **dev** branch
- Tests should run on merge requests only

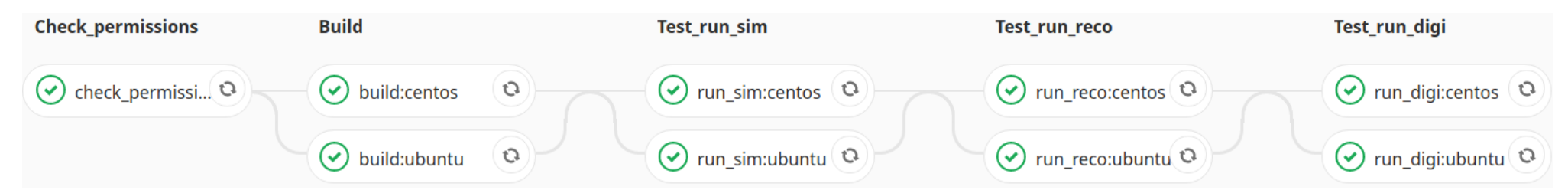

 If you want to skip the pipeline, add either add one of [skip ci]/[ci skip] to the commit message, or pass ci.skip push option

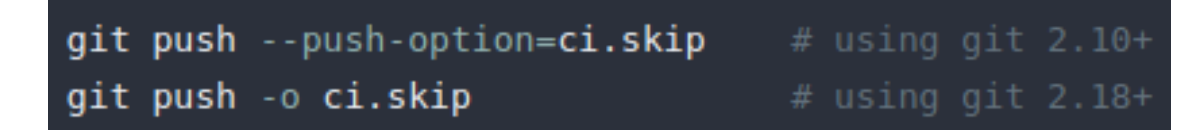

## Automated Deployment

- Two dedicated GitLab runners (CentOS 7 and SL 6): 4 CPUs, 16 GB RAM **each**
- Additional "**Deploy"** stage in the pipeline for the **dev** and **pro** branches only
- Defined in **.gitlab-ci.yml**, same as tests
- Software is stored in cymfs, mounted on T1/T2 and potentially can be mounted on any computer in JINR network

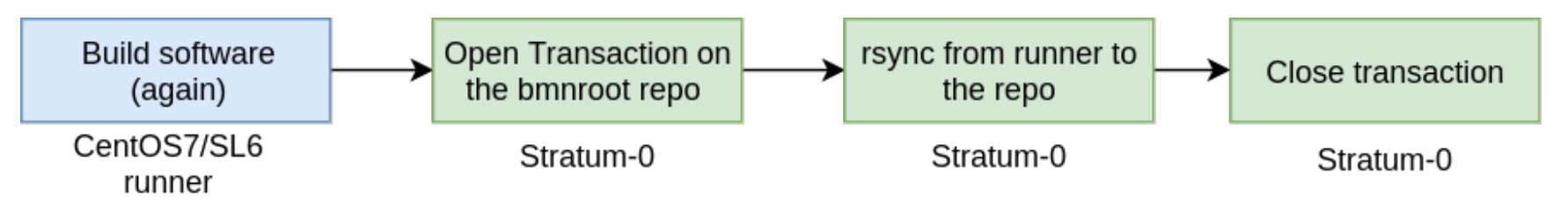

- Sometimes deploy jobs fail due to cvmfs is limited to only one open transaction at a time and we run deployment jobs in parallel
- Failed jobs restarted manually

fs/nica.jinr.ru/

modroot

mpdroot fai rsoft fairroot bmnroot

root nroot

sl 6

## Complete Workflow

- Don't underestimate the **issue tracker**
- Start an issue
- Create a merge request right from the issue page, a corresponding git branch will be created also
- Pull the changes to your local repo copy and check out your feature branch
- Commit locally and push when you are ready to share the changes
- If automated tests fail fix your code
- Merge the changes, close the issue
- When there's enough changes to produce a new release, the **release manager** merges the **dev** branch into **pro** branch and gives it a new version tag

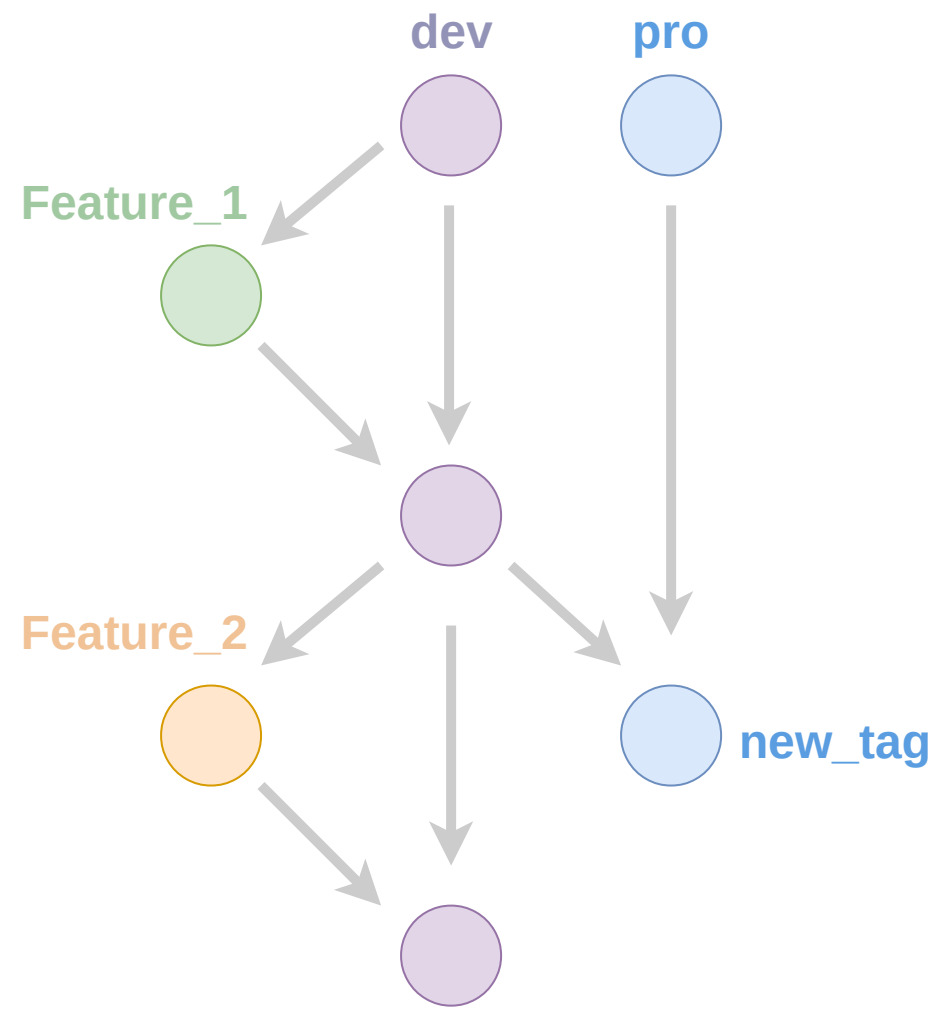

## Future changes

- We could benefit parallel transactions from CVMFS **Gateway** and **Publisher** technologies (requires significant changes to the CVMFS infrastructure)
- Move tests into docker containers
	- Prepare a set of containers with all the required environments
	- Recreate and unify the tests runners
- It's not quite clear how to run deploy jobs in docker
	- The deploy container needs to be accessible from Stratum-0 over ssh
- If test and deploy containers work out well on dedicated runners, we may try to get use of **generic** docker runners
- Release docker containers (anybody needs them?)

#### Thanks!